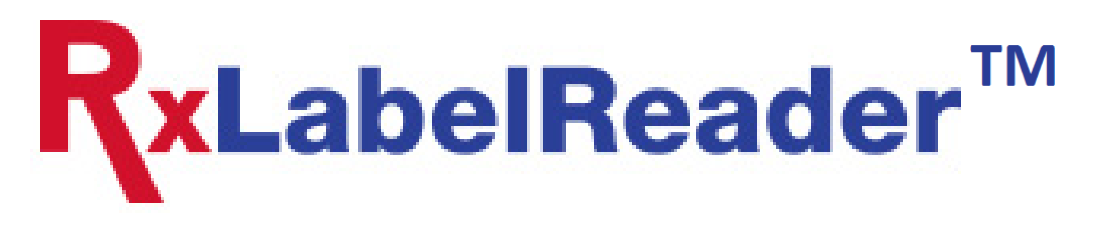

**Patent No.: US 8,823,770 B2, US 9,456,137 B2, & other patents pending**

# **RxLabelReader Lite**

## **Settings Guide**

### **Version 1.5**

**(Software Version 1.4)**

**Versa Image Software Corporation**

**100 Orndorf Drive P.O. Box 840 Brighton, MI 48116 T (810) 225-9720 F (810) 225-9726 Toll Free: 866-208-8474 [Support@versasoftware.com](mailto:support@versasoftware.com)**

#### **The following settings are available in RxLite:**

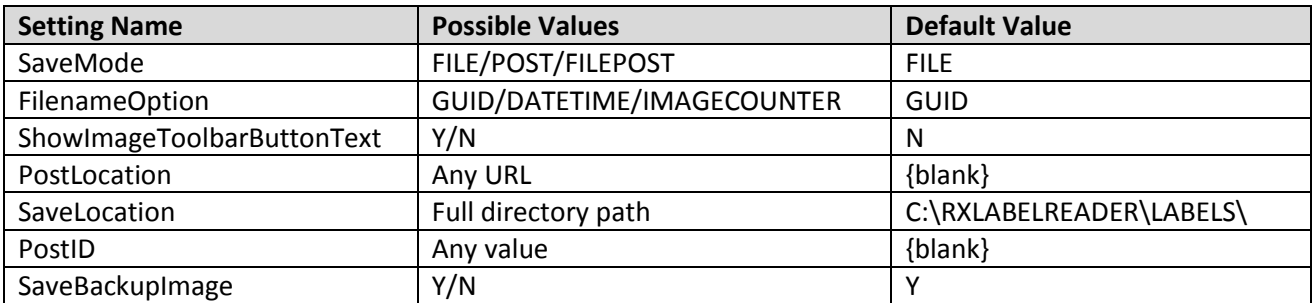

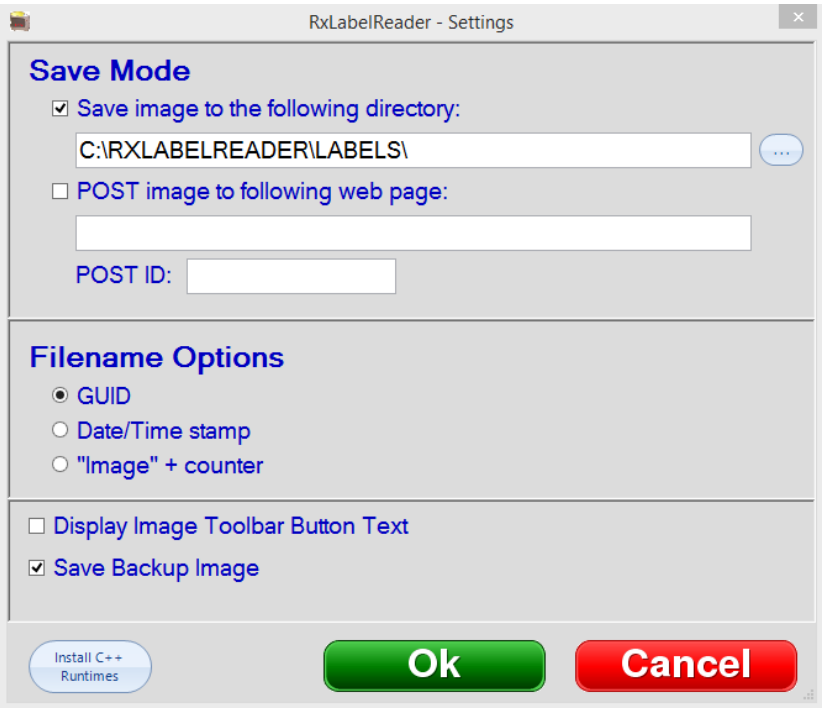

#### **Settings Definitions:**

SaveMode: SaveMode determines what will happen once the Save/Accept button is clicked on the software.

FILE: The label is saved in the directory specified in the SaveLocation setting

POST: The label is HTTP POSTed (or https) to the URL specified in the PostLocation setting

FILEPOST: Both FILE and POST

FilenameOption: FilenameOption specifies the format of the filename for the label.

GUID: Globally unique identifier, a 32-digit hexadecimal number that is guaranteed to be unique. The probability of a duplicate would be about 50% if every person on earth owned 600 million GUIDs.

DATETIME: A combination of the date and time the label is saved in the format: mmddyyhhmmss.

IMAGECOUNTER: A combination of the word 'image' + an incremental counter.

#### **Show or hide the Settings button in software:**

By default the Settings menu is hidden, however, the settings menu can still be accessed by double-clicking the Scan Button Ring area while holding the Control (Ctrl) key on the keyboard.

To enable the Settings button on the Scan Button Ring, create a text file named ss.txt in the C:\RXLABELREADER\SYSTEMFILES directory. The Settings button will then be displayed on the Scan Button Ring and can be used at any time.

#### **Setup settings from lite.ini file:**

In order to change the settings without using the Settings menu, edit the lite.ini file located in the C:\RXLABELREADER\SYSTEMFILES directory with the desired settings. This file has the following format which must be maintained, and case is important:

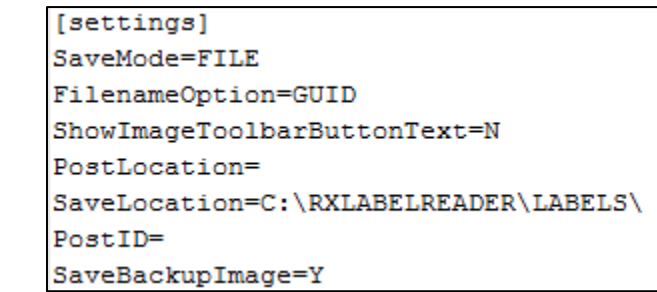

This file will be renamed "lite.old" after it is read for the first time, and all settings will be stored with the application. Ensure the values used match the Possible Values formatting.

#### **Edit title bar text:**

The text displayed in the title bar at the top of the window may be customized as desired. To set this text, edit the text in the pageheader.txt file in the C:\RXLABELREADER\ SYSTEMFILES directory, save the file, and re-launch the software.

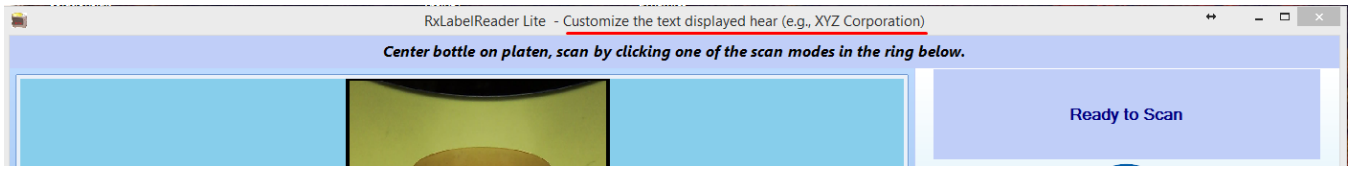

#### **POST to Website parameters and descriptions:**

When the image is POSTed to a web-site, the following information is included:

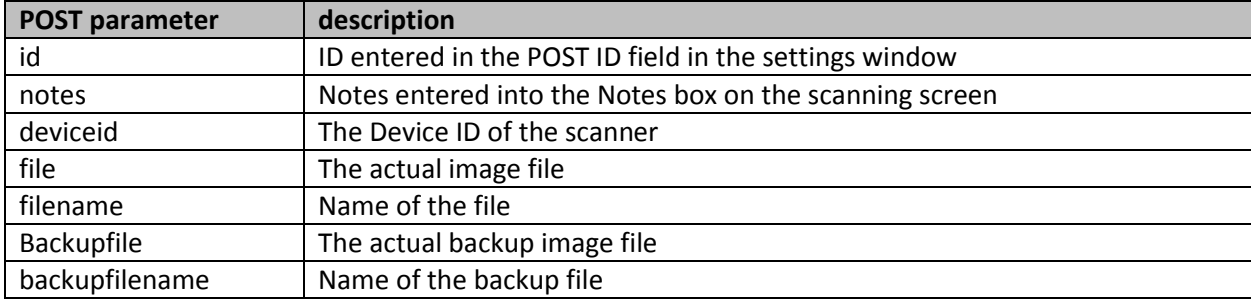